## Feature Snapshot: **Alerts**

# Take your IT support from reactive to proactive.

#### **What are alerts?**

*C* Central

Set up, track and act on custom alerts to monitor computer health and resolve concerns before they become problems. With LogMeIn Central, you can assign a specific alert to certain machines and receive an email notification when the alert is triggered.

#### **Example alerts**

**Online/offline alert:** When machines (servers/routers) that are wired for Ethernet go offline. **CPU alert:** When usage threshold spikes for a period.

**Application or service alert:** When a specific application or service stops or crashes.

**Software inventory alert:** When a software component is installed or uninstalled. And many more!

### **Create your first alert in 4 steps**

- **1. Add alert:** Open the Add Alert Package page in LogMeIn Central and click Add New Alert Rule.
- **2. Set alert rules:** Choose the type of alert you want to create and add additional details for the alert Example: Alert when CPU usage threshold is over 90% for 10 minutes.
	- Example: Alert when too many failed login attempts.

Example: Alert when a process, program, or service goes down.

- **3. Choose notification rules:** Decide whether an alert should send an email when triggered or if a link to remote control and inventory should be included in your email alert.
- **4. Save:** Save your alert!

#### **Tip:**

You can automatically run One2Many tasks in response to triggered alerts (also known as *selfhealing alerts*). To set one up, simply select When alert is triggered, also start a One2Many task. Then choose the One2Many task that will address the alert.

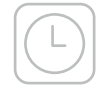

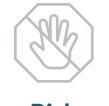

**Risk prevention**

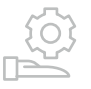

**Proactive Support**

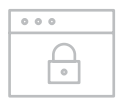

#### **Increased security**